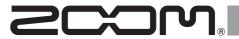

# **L-8**LiveTrak

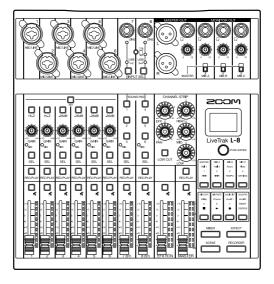

# **Quick Guide**

You must read the Usage and Safety Precautions before use.

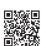

The Operation Manual can be downloaded from the ZOOM website (www.zoom. jp/docs/l-8). This page has files in PDF and ePub formats.

The PDF file format is suitable for printing on paper and reading on a computer. The ePub format can be read with electronic document readers and is designed for reading on smartphones and tablets.

#### © 2020 ZOOM CORPORATION

Copying or reprinting this manual in part or in whole without permission is prohibited.

Product names, registered trademarks and company names in this document are the property of their respective companies. All trademarks and registered trademarks in this document are for identification purposes only and are not intended to infringe on the copyrights of their respective owners. You might need this manual in the future. Always keep it in a place where you can access it easily.

The contents of this manual and the specifications of the product could be changed without notice.

# L-8 overview

# **Connection examples**

## Podcasting

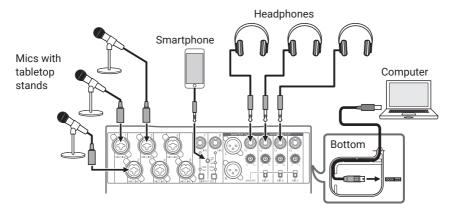

## Live PA system

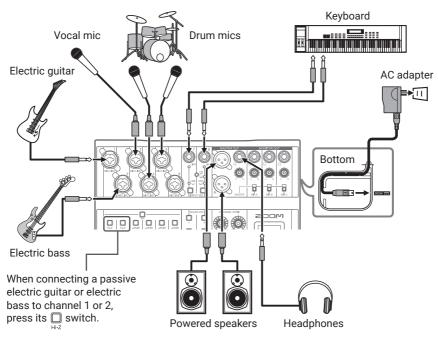

## Signal flow

The **L-8** is a digital mixer with eight input channels. Audio is input, processed and output in the order shown by the arrows below.

- Connect a mic or instrument and input sound.
- Adjust the sound quality and volume of each channel.
- **3.** Adjust the overall volume.
- Connect speakers or headphones and output sound.

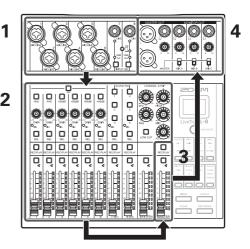

## Mode and Function buttons

Use the , , and and buttons t select the operation mode.

The functions of the Function buttons depend on the selected Mode and are shown by the lit characters or symbols.

Use to make mixer and SOUND PAD settings.

EFFECT
Use to select and adjust effects.

SCENE
Use to save and recall mixer settings.

RECORDER
Use to record to and playback from SD cards and change various **L-8** settings.

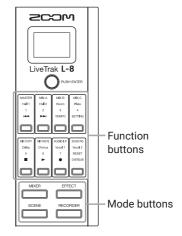

## Turning the power on and off

# Turning the power on

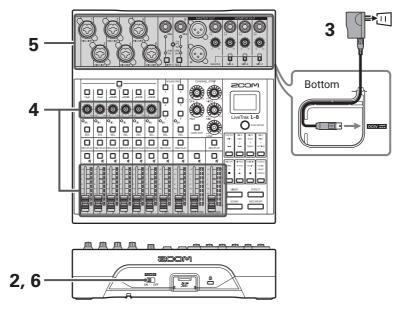

- 1. Confirm that the output devices connected to the **L-8** are turned off.
- 2. Confirm that is set to OFF.
- 3. Plug the AD-17 AC adapter designed for this unit into an outlet.

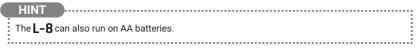

- **4.** Set all knobs and faders to their minimum values.
- **5.** Connect instruments, mics, speakers and other equipment.
- 6. Set to ON.
- 7. Turn on the output devices connected to the L-8.

### NOTE

- When using a condenser mic, turn on. When connecting a device that does not support phantom power, turn off.
- The power will automatically turn off if the L-8 is unused for 10 hours. To make the power always stay on, disable the automatic power saving function See the Operation Manual for setting procedures.

## Turning the power off

- 1. Minimize the volume of output devices connected to the L-8.
- 2. Turn off the power of output devices connected to the L-8.
- 3. Set to OFF.

The following screen appears and the power turns off.

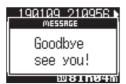

#### NOTE

When the power is turned off, the current mixer settings are saved in the project on the SD card. If they cannot be saved to the SD card, they will be saved in the L-8.

## Setting the date and time

The first time you turn the power on after purchase, you must set the date/time.

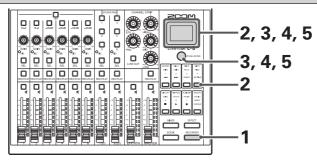

- 1. Press to light it.
- 2. Press to light it.

This opens the SETTING screen.

**3.** Select SYSTEM > DATE/TIME.

Move cursor: Turn push enter

Confirm: Press push enter

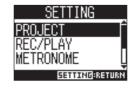

4. Set the date and time.

Move cursor/change value: Turn Pushenter

Select item/confirm change: Press Pushenter

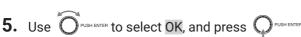

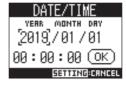

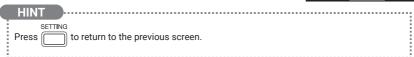

## **Outputting input sounds from output devices**

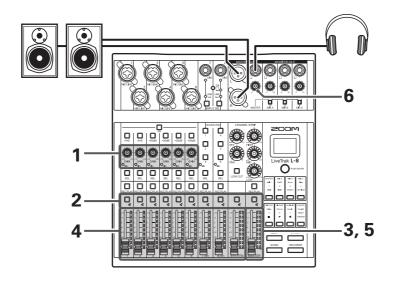

1. Use to adjust the input signals while inputting sound from instruments and mics.

For channels 7 and 8, adjust the volumes on the connected devices.

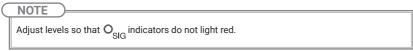

- 2. Turn off (unlit) for the MASTER and the channels with sound you want to output.
- 3. Set the MASTER fader to 0.
- **4.** Use the channel faders to adjust the volumes.
- **5.** Use the MASTER fader to adjust the overall volume.
- **6.** Use to adjust the headphone volume.

## Switching channel 7 and 8 inputs

Channels 7 and 8 can use the following inputs.

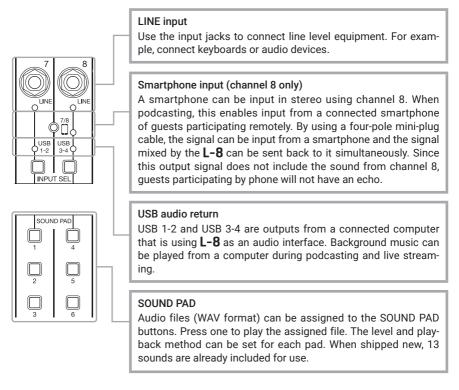

## Switching inputs

1. Press for channel 7/8 to select the input.

The LED for the selected input lights.

Channel 7 LINE input  $\rightarrow$  USB 1-2  $\rightarrow$  SOUND PAD 1-3 —

Channel 8 LINE input  $\rightarrow$  Smartphone input  $\rightarrow$  USB 3-4  $\rightarrow$  SOUND PAD 4-6 —

#### NOTE

Channel 8 smartphone input and channel 7 LINE input cannot be selected at the same time. Doing so will cause the channel 7 LINE indicator to blink.

# Adjusting the tone and panning

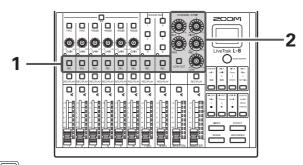

- 1. Press to light it for the channel for which you want to adjust tone and panning.
- 2. Use the knobs and button in the CHANNEL STRIP to adjust the tone and panning.

## Adjusting the tone:

Use the equalizer bands (HIGH, MID, LOW) to adjust the audio quality.

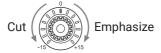

## Adjusting the panning:

Adjust the left-right position during stereo playback.

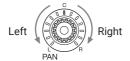

HINT

See the Operation Manual for details about the knobs and button.

## Using the built-in effects

The **L-8** has a single bank with 8 types of send effects.

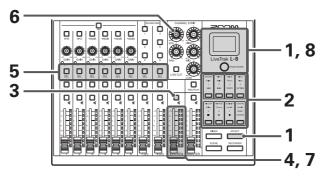

- 1. Press to light it.

  The currently selected effect type is shown on the display.
- **2.** Press a button to select that effect.

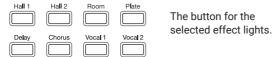

- **3.** Set the EFX RTN to OFF (unlit).
- 4. Set the EFX RTN fader to 0.
- **5.** Press for a channel that you want to use the effect on to light it.
- **6.** Use to adjust the amount for each channel.
- 7. Use the EFX RTN fader to adjust the overall effect amount.
- 8. Use PUSH ENTER to adjust the effect parameters.

  Adjust parameter: Turn PUSH ENTER

  Select parameter: Press PUSH ENTER

  HINT

  See the Operation Manual for detailed information about the effect types and parameters that can be adjusted with PUSH ENTER.

## Preparing to record

## Creating new projects

The **L-8** manages recording and playback data in units called projects.

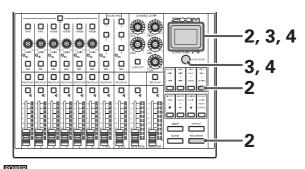

After setting to OFF, open the SD card slot cover, and insert an SD card all the way into the slot.

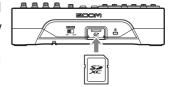

To remove an SD card, push it further into the slot and then pull it out.

2. Press and setting so they light.

This opens the SETTING screen.

3. Select PROJECT > NEW PROJECT.

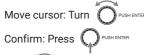

4. Use OPUSHENTER to select YES, and press OPUSHENTER.

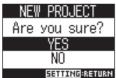

#### NOTE

- · See the Operation Manual for information about formatting SD cards.
- · Use an SD card that is Class 10 or higher.
- Format an SD card before recording to it at 96 kHz. Without formatting first, skipping could occur when recording.
- · When a new project is created, it will start with the current mixer settings.

## Recording/overdubbing and playing tracks

The **L-8** has recorder functions that enable simultaneous recording of up to 12 tracks and simultaneous playback of up to 10 tracks. The input signals of every channel and from the master fader output can be recorded and played back.

## Recording

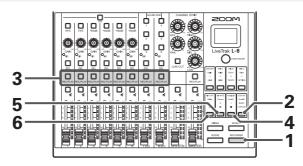

- 1. Press to light it.
- **2.** Use to turn overdubbing on or off.
  - Lit (ON): Overwrite the current project
  - Unlit (OFF): Create a new project and record in it
- 3. Press  $\bigsqcup_{\text{REC/PLAY}}$  for the channels you want to record, lighting them red.
- **4.** Press to light it and start recording standby.

HINT

If a recorded file already exists in the current project, and is off, pressing will create a new project and then start recording standby.

- 5. Press to light it and start recording.
- **6.** Press to stop recording.

NOTE

When recording stops, "Please wait" appears on the display. Do not turn the power off or remove the SD card while this message appears. Doing so could cause data loss or malfunction.

#### HINT

See the Operation Manual for information about punching in/out, automatic recording and pre-recording.

## Playing recordings

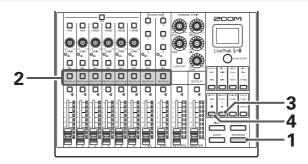

- 1. Press to light it.
- 2. Press FREC/PLAY for the channels you want to play, lighting these buttons green.
- **3.** Press to start playback.
  - · Iit: playing back
  - blinking: paused
- 4. Press to stop playback.

NOTE

Other channels cannot be played back when the MASTER channel is playing back.

#### HINT

- Playback signals are inserted before the equalizer section, so their EQ and panning settings can be adjusted during playback.
- See the Operation Manual for information about changing playback modes and selecting the playback project.

# **Functions**

| Mixer                      |                | Channels 1–6 have high-quality mic preamps built-in. Each channel can also have 3-band EQ, LOW CUT, PAN, and effect send amounts set. Channel 8 has a jack to connect a smartphone.                                                                                                    |
|----------------------------|----------------|----------------------------------------------------------------------------------------------------|
|                            | Effects        | The mixer includes 1 bus with 8 types of send-return effects. Parameters for each effect can be adjusted.                                                                                                    |
|                            | Scenes         | This function enables saving up to 7 sets of current mixer settings as scenes and recalling these saved settings at any time. The mixer settings can also be reset.                                                                                                    |
|                            | MONITOR OUT    | The MONITOR OUT jacks can output 3 different monitor mixes, allowing different performers to receive mixes as they like.                                                                                                    |
|                            | SOUND PAD      | Audio files (WAV format) can be assigned to the SOUND PAD buttons. Press one to play the assigned file. The level and playback method can be set for each pad. When shipped new, 13 sounds are already included for use.                                                                                                    |
| Recorder                   |                | The recorder can simultaneously record 12 tracks, including each channel and the master track, and simultaneously play 10 tracks. Recorded data is saved in 16/24-bit, 44.1/48/96kHz WAV format and managed in units called projects.  The following functions can be used with the recorder.  Recording, overdubbing and playing tracks  Adding marks and moving to marks  Punching in/out  Mixing down (master track recording and playback)  Automatically starting recording when a set volume is exceeded.  Pre-recording before recording starts |
|                            | Projects       | The following operations can be used with projects.  • Selecting projects for playback  • Changing project names  • Deleting projects  • Protecting projects  • Checking project information  • Checking, deleting and moving to marks                                                                                                    |
|                            | Audio files    | The following operations can be used on audio files.  Deleting audio files  Assigning audio files to each channel                                                                                                    |
| Metronome                  |                | The volume, sound and pattern can be changed and the metronome includes a precount function. The volume of each output jack can be set.                                                                                                    |
| Audio interface            |                | When used as a USB audio interface, it supports 12 ins and 4 outs when the sampling rate is 44.1/48 kHz.                                                                                                    |
| Card reader                |                | Use as a card reader is possible when connected to a computer.                                                                                                    |
| Settings                   |                | Settings related to the recorder and SD cards can be made by pressing the RECORDER button, and then the SETTING button.                                                                                                    |
|                            | Recorder       | Recording format settings Automatic recording settings Showing recording levels on level meters Latency adjustment setting Playback settings Pre-recording settings                                                                                                    |
|                            | SD cards       | Checking open space<br>Resetting to factory settings<br>Testing card performance                                                                                                    |
|                            | Other settings | Date and time setting Changing the sampling rate Disabling the automatic power saving function Adjusting the display contrast Changing the display backlight time Settings related to batteries                                                                                                    |
| Restoring factory defaults |                | The unit can be restored to its factory default settings.                                                                                                    |
| Firmware                   |                | You can check the firmware version and update it to the latest version.                                                                                                    |

See the Operation Manual for details.

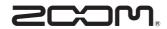

## **ZOOM CORPORATION**

4-4-3 Kanda-surugadai, Chiyoda-ku, Tokyo 101-0062 Japan zoomcorp.com